## **ADDING A NAME TO A PHOTO**

Click **Search** below.

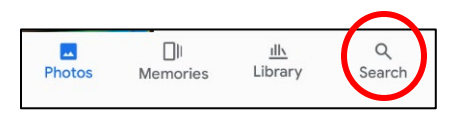

Click **View All** next to People & Pets.

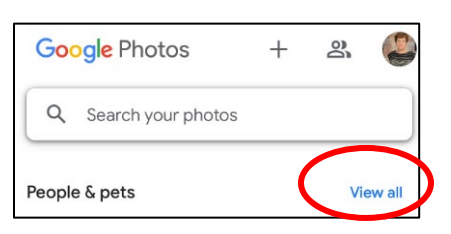

Click on the picture of the person you want to name.

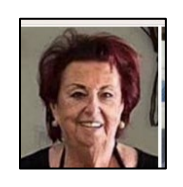

▶ Click Add a name.

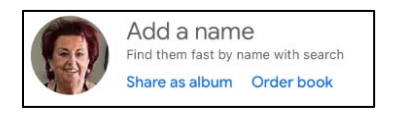

Enter the Name and click **Done**.

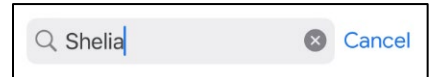

All pictures with person in them will appear.

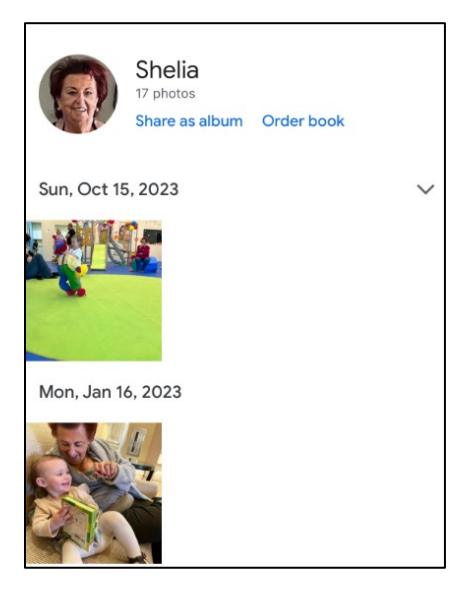